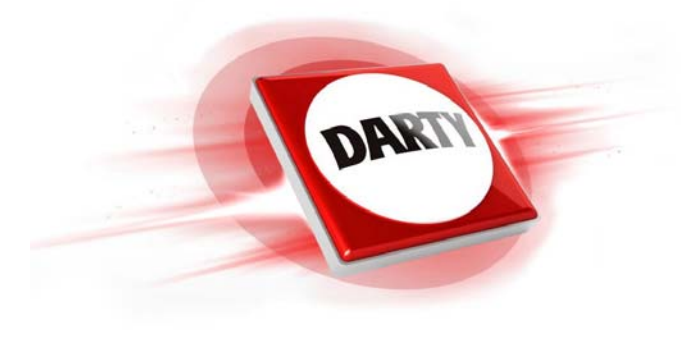

**MARQUE: BEATS REFERENCE: STUDIO 3 DEFIANT CODIC: 4416880** 

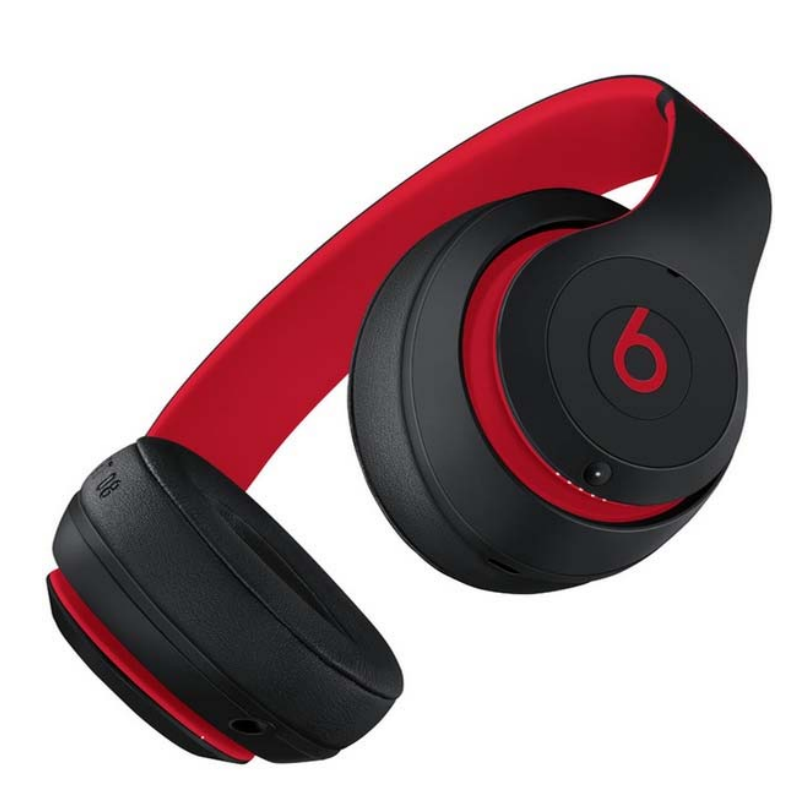

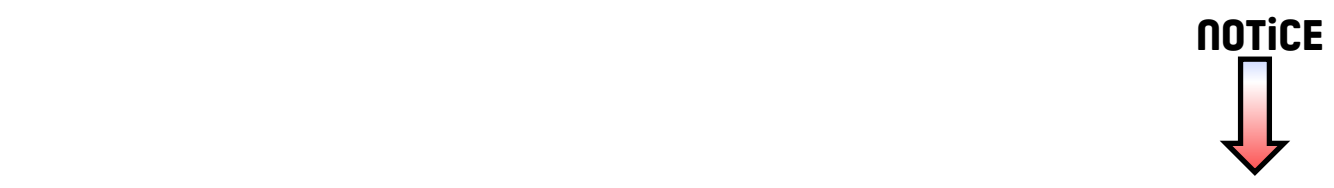

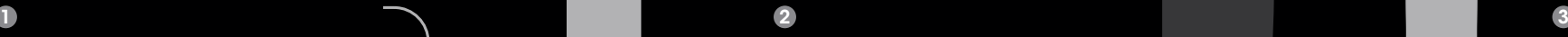

### TURN ON BLUETOOTH®

Swipe up from the bottom of the screen and tap the Bluetooth icon or enable Bluetooth via Siri.

Swipe van onder naar boven over het scherm en tik op het Bluetooth-symbool of activeer Bluetooth via Siri.

Faites glisser votre doigt vers le haut depuis le bas de l'écran et appuyez sur l'icône Bluetooth ou activez Bluetooth via Siri.

Wischen Sie vom unteren Teil des Bildschirms nach oben und tippen Sie auf das Bluetooth-Symbol oder aktivieren Sie Bluetooth über Siri.

Scorri il dito dal basso all'alto dello schermo e seleziona l'icona del Bluetooth o attivalo tramite Siri.

Deslize para cima a partir da parte inferior do ecrã e toque no ícone de Bluetooth ou ative o Bluetooth através do Siri.

hr Beats Studio<sup>3</sup> Wireless ist jetzt verbunden und einsatzbereit.

e tue cuffie Beats Studio<sup>3</sup> Wireless sono collegate e pronte all'uso.

Deslice el dedo desde la parte inferior de la pantalla hacia arriba y toque el icono de Bluetooth o habilite Bluetooth a través de Siri.

### CONNECT BEATS STUDIO3 WIRELESS

Press power button for 1 second. Hold near unlocked iPhone, then follow onscreen instructions.

Druk gedurende 1 seconde op de aan-/uitknop. Houd dichtbij je ontgrendelde iPhone, en volg dan de instructies op het scherm.

> Beats Studio3 Wireless kann jetzt mit Ihren anderen Geräten verwendet werden, die bei iCloud angemeldet sind. Wählen Sie im Kontrollzentrum (iOS) bzw. in der Menüleiste (macOS) "Beats Studio<sup>3</sup>" aus.

Appuyez sur le bouton de mise en marche pendant 1 seconde. Tenez-le près de l'iPhone déverrouillé. puis suivez les instructions qui s'affchent.

Drücken Sie die Ein/Aus-Taste für 1 Sekunde. Halten Sie es neben das entsperrte iPhone, folgen Sie dann den Anweisungen auf dem Bildschirm.

Tieni premuto per 1 secondo il tasto di accensione. Tieni vicino a te l'iPhone sbloccato, e segui le istruzioni sullo schermo.

Prima o botão de alimentação durante 1 segundo. Segure próximo do iPhone desbloqueado e siga as instruções no ecrã.

Presione el botón de encendido durante 1 segundo. Mantenga cerca el iPhone desbloqueado y, a continuación, siga las instrucciones en pantalla.

 $\frac{1}{\text{studio}^3}$ 

\*iOS 9 or earlier, Android™ and other Bluetooth enabled devices. / iOS 9 of vroegere versies, Android en andere Bluetooth-compatibele apparaten. / iOS 9 ou antérieur, Android et d'autres appareils équipés de la technologie Bluetooth. / iOS 9 oder früher, Android und andere Bluetooth-fähigen Geräte. / Per iOS 9 o versioni precedenti, Android e altri dispositivi abilitati per Bluetooth. / iOS 9 ou anterior, Android e outros dispositivos compatíveis com Bluetooth. / iOS 9 o anterior, Android y otros dispositivos con Bluetooth.

Press power button for 5 seconds until lights blink. On your device, go to Bluetooth settings and choose Beats Studio<sup>3</sup>

## START LISTENING

Your Beats Studio3 Wireless is now connected and ready to use.

Jouw Beats Studio3 Wireless is nu verbonden en klaar voor gebruik.

Votre Beats Studio3 Wireless est maintenant connecté et prêt à l'emploi.

> Drücken Sie die Ein/Aus-Taste für 5 Sekunden, bis die LEDs blinken. Rufen Sie die Bluetooth-Einstellungen Ihres Geräts auf und wählen Sie "Beats Studio<sup>3"</sup> aus.

Os seus Beats Studio3 Wireless estão agora ligados e prontos a usar.

Sus auriculares Beats Studio3 Wireless están ahora conectados y listos para usarse.

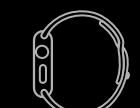

1 sec

 $\overline{\phantom{a}}$ studio<sup>3</sup>

 $\overline{\phantom{a}}$ 

watchOS 4

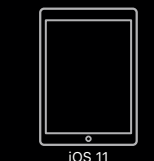

macOS High Sierra

## USE WITH YOUR APPLE iCLOUD DEVICES

Beats Studio3 Wireless now works with your other devices signed into iCloud. Select Beats Studio3 in Control Center (iOS) or menu bar (macOS).

Beats Studio3 Wireless werkt nu met je andere apparaten verbonden met iCloud. Selecteer Beats Studio3 in het Control Center (iOS) of de menubalk (macOS).

Beats Studio3 Wireless fonctionnera maintenant avec vos autres dispositifs enregistrés dans iCloud. Sélectionnez Beats Studio3 dans le centre de contrôle (iOS) ou la barre de menus (macOS).

Ora puoi utilizzare le cuffe Beats Studio3 con tutti i dispositivi su cui hai impostato iCloud. Seleziona Beats Studio3 dal Centro di controllo (per iOS) o dalla bara del menu (per macOS).

Os Beats Studio3 Wireless agora funcionam com os seus outros dispositivos existentes na iCloud. Selecione Beats Studio<sup>3</sup> no Centro de Controlo (iOS) ou na barra do menu (macOS).

Beats Studio3 Wireless ahora funcionarán con sus otros dispositivos conectados a iCloud. Seleccione Beats Studio3 en el Centro de Control (iOS) o en la barra de menús (macOS).

# $\frac{1}{\sinh^3}$  $\overline{\phantom{a}}$

 $\overline{\phantom{0}}$ 

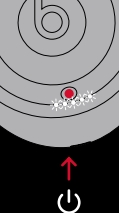

5 sec

### WIRELESS SETUP FOR OTHER DEVICES\*

Druk gedurende 5 seconden op de aan-/uitknop tot de lichtjes fikkeren. Ga op je apparaat naar de Bluetooth-instellingen en kies Beats Studio3.

Appuyez sur le bouton de mise en marche pendant 5 secondes jusqu'au clignotement des voyants. Sur votre dispositif, allez dans les paramètres Bluetooth et choisissez Beats Studio3.

Tieni premuto per 5 secondi il tasto di accensione fnché le luci non lampeggiano. Sul tuo dispositivo, apri le impostazioni del Bluetooth e seleziona Beats Studio3.

Prima o botão de alimentação durante 5 segundos até a luz piscar. No seu dispositivo, aceda às defnições de Bluetooth e escolha Beats Studio3.

Presione el botón de encendido durante 5 segundos hasta que la luz parpadee. En su dispositivo, acceda a la confguración de Bluetooth y seleccione Beats Studio3.

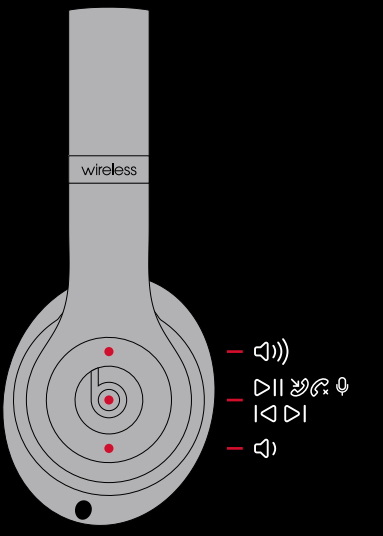

### WIRELESS CONTROLS

During wireless use, control music and manage calls with "b" button and adjust volume above or below. Hold "b" button to activate Siri or voice command\*.

Regel muziek, beheer gesprekken met de "b"-knop en pas het volume aan tijdens draadloos gebruik. Houd de "b"-knop ingedrukt om Siri of spraakbesturing te activeren\*.

Lors de l'utilisation sans fl, contrôlez la musique et gérez les appels à l'aide du bouton « b » et réglez le volume au-dessus ou en dessous. Maintenez le bouton « b » pour activer Siri ou la commande vocale\*.

Im drahtlosen Betrieb können Sie mit der b-Taste Ihre Musik steuern und Anrufe verwalten. Die Tasten darüber und darunter passen die Lautstärke an. Halten Sie die b-Taste gedrückt, um Siri oder Sprachbefehle zu aktivieren\*.

Durante l'uso wireless puoi gestire musica e chiamate con il pulsante "b" e regolare il volume premendo in alto o in basso. Tieni premuto il pulsante "b" per attivare Siri o l'assistente vocale\*.

Durante a utilização wireless, controle a música e faça a gestão de chamadas com o botão "b" e aumente ou reduza o volume. Mantenho premido o botão "b" para ativar o Siri ou os comandos de voz\*.

Durante el uso inalámbrico, controle la música y gestione las llamadas con el botón "b" y suba o baje el volumen. Mantenga presionado el botón "b" para activar Siri o la orden de voz\*.

\*May not be compatible with non-iOS devices. / Is mogelijk niet compatibel met niet-iOS-toestellen. / Peut ne pas être compatible avec des appareils non dotés d'iOS. / Möglicherweise nicht kompatibel mit nicht-iOS-Geräten / Potrebbe non essere compatibile con dispositivi non iOS. / Pode não ser compatível com dispositivos não iOS. / Puede no ser compatible con dispositivos que no sean iOS.

To connect to iPhone, follow steps 1–3 (**compatible with iOS 10 or later**). For all other devices, see later in this guide.

Volg stap 1 tot 3 om jouw iPhone te verbinden (**compatibel met iOS 10 of latere versies**). Voor alle andere apparaten: zie verder in deze handleiding.

Pour vous connecter à un iPhone (**iOS 10 ou ultérieur**), suivez les étapes 1-3. Pour tous les autres dispositifs, consultez ce guide.

Befolgen Sie die Schritte 1-3, um eine Verbindung mit einem iPhone herzustellen (**für iOS 10 oder höher**). Anweisungen für andere Geräte fnden Sie weiter hinten in dieser Anleitung.

Per collegare le cuffe a un iPhone, segui i punti 1-3 (**sono compatibili con i dispositivi dotati di sistema operativo iOS 10 o versioni successive**). Per tutti gli altri dispositivi, vedi le istruzioni più avanti.

Para ligar a um iPhone, siga os passos 1 a 3 (**compatível com iOS 10 ou posterior**). Para todos os outros dispositivos, consulte o mais à frente neste guia.

Para conectar al iPhone, siga los pasos 1-3 (**compatible con iOS 10 o posterior**). Para el resto de dispositivos, consulte apartados posteriores de esta guía.

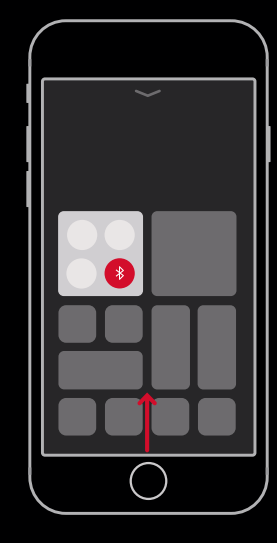

© 2017 Apple Inc. All rights reserved. Model: A1914. ZM034-02094-A.

The b logo, beats, beats studio, and remotetalk are trademarks of Beats Electronics, LLC. Apple, iCloud, iPhone, macOS, Siri, and watchOS are trademarks of Apple Inc., registered in the U.S. and other countries. Android is a trademark of Google Inc. The Bluetooth ® word mark and logos are registered trademarks owned by Bluetooth SIG, Inc. and any use of such marks by Apple is under license. iOS is a trademark or registered trademark of Cisco in the U.S. and other countries and is used under license.

Het b-logo, beats, beats studio en remotetalk zijn handelsmerken van Beats Electronics, LLC. Apple, iCloud, iPhone, macOS, Siri en watchOS zijn handelsmerken van Apple Inc., geregistreerd in de VS en in andere landen. Android is een handelsmerk van Google Inc. Het woordmerk en de logo's van Bluetooth® zijn geregistreerde handelsmerken van Bluetooth SIG, Inc. en<br>elk gebruik van dergelijke merken door Apple is onder licentie. iOS is een handelsmerk of geregistreerd Cisco in de Verenigde Staten en in andere landen, en elk gebruik van dit merk is onder licentie.

Le logo b, beats, beats studio et remotetalk sont des marques déposées de Beats Electronics, LLC. Apple, iCloud, iPhone, macOS, Siri et watchOS sont des marques déposées d'Apple Inc., enregistrées aux États-Unis et dans d'autres pays. Android est une marque déposée de Google Inc. La marque verbale Bluetooth ® et les logos sont des marques déposées qui appartiennent à Bluetooth SIG, Inc. et sont utilisées par Apple Inc. sous licence. iOS est une marque de commerce ou une marque déposée de Cisco aux États-Unis et dans d'autres pays, utilisée dans le cadre d'une concession sous licence.

# **beatsbydre** @beatsbydre **beatsbydre** @beatsbydre

Das b-Logo, beats, beats studio und RemoteTalk sind Marken von Beats Electronics, LLC. Apple, iCloud, iPhone, macOS, Siri und watchOS sind eingetragene Marken von Apple Inc. in den USA und anderen Ländern. Android ist eine Marke von<br>Google Inc. Bluetooth " und die Bluetooth-Logos sind eingetragene Marken von Bluetooth SIG, Inc. und jede und anderen Ländern und wird unter Lizenz verwendet.

Il logo b, beats, beats studio e remotetalk sono marchi registrati di Beats Electronics, LLC. Apple, iCloud, iPhone, macOS, Siri e watchOS sono marchi di Apple Inc., registrati negli Stati Uniti e in altri paesi. Android è un marchio registrato di Google Inc. Il logo e il nome Bluetooth ® sono marchi registrati di Bluetooth SIG, Inc. il cui utilizzo da parte di Apple è protetto da licenza. iOS è un marchio o un marchio registrato di Cisco negli Stati Uniti e in altri paesi ed è protetto da licenza.

O logótipo b, beats, beats studio e remotetalk são marcas comerciais da Beats Electronics, LLC. Apple, iCloud, iPhone, macOS, Siri e watchOS são marcas comerciais da Apple Inc., registadas nos EUA e noutros países. Android é uma marca comercial da Google Inc. A palavra e logótipo Bluetooth ® são marcas comerciais registadas detidas pela Bluetooth SIG, Inc. e qualquer utilização dessas marcas pela Apple Inc. é efetuada sob licença. iOS é uma marca comercial ou marca comercial registada da Cisco nos EUA e noutros países e é utilizada sob licença.

El logotipo b, beats, beats studio y remotetalk son marcas comerciales de Beats Electronics, LLC. Apple, iCloud, iPhone, macOS, Siri y watchOS son marcas comerciales de Apple Inc., registradas en EE. UU. y en otros países. Android es una marca comercial de Google Inc. La marca denominativa Bluetooth ® y sus logotipos correspondientes son marcas comerciales propiedad de Bluetooth SIG, Inc. y cualquier uso de tales marcas por parte de Apple es con licencia. iOS es una marca comercial o una marca comercial registrada de Cisco en EE. UU. y en otros países y se utiliza con licencia.

### PURE ADAPTIVE NOISE CANCELING (PURE ANC)

Pure ANC is enabled each time you power on Beats Studio 3 Wireless, reducing external noise during playback.

### Conecte un cable micro USB para cargar los auriculares. Charged / Opgeladen / Chargée / Voll / Caricato / Carregado / Cargado ●●  $\star \circ \circ$  Charging / Laden / Chargement /

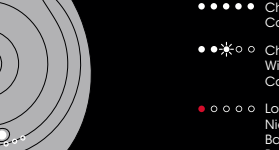

 $\begin{array}{|c|c|}\hline \text{studio}^3\\ \hline \end{array}$ 

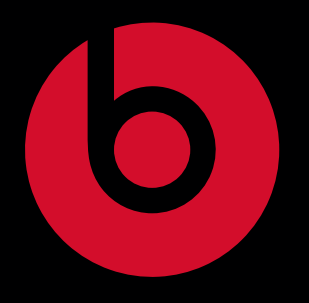

# tsstudio<sup>3</sup> wireless

Zuivere ARO (Actieve ruisonderdrukking) wordt elke keer dat je de Beats Studio 3 Wireless aanzet geactiveerd en vermindert achtergrondgeluid tijdens het afspelen.

La réduction adaptative du bruit (ANC) est activée chaque fois que vous allumez le Beats Studio 3 Wireless, ce qui réduit le bruit externe lors de la lecture.

Pure ANC ist aktiviert, wenn Sie Beats Studio 3 Wireless einschalten, und verringert externe Störgeräusche während der Wiedergabe.

La cancellazione attiva del rumore Pure ANC entra in funzione ogni volta che accendi le cuffe Beats Studio 3 Wireless, in modo da attutire i rumori esterni durante la riproduzione.

O ANC Puro é ativado de cada vez que liga os Beats Studio 3 Wireless, reduzindo o ruído externo durante a reprodução.

El modo ANC puro se activa cada vez que enciende Beats Studio 3 Wireless, reduciendo el ruido externo durante la reproducción.

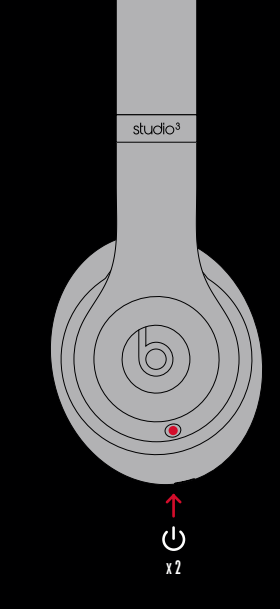

### SWITCHING BETWEEN PURE ANC ON AND OFF

To switch Pure ANC off for low power mode, doublepress the power button while connected to your device. To turn Pure ANC back on, repeat this process.

Om Zuivere ARO uit te zetten en de lage-stroommodus te activeren, klik je twee keer op de aan-/uitknop terwijl je apparaat verbonden is. Doe hetzelfde om Zuivere ARO weer aan te zetten.

Pour désactiver la fonctionnalité ANC et passer en mode de consommation réduite, appuyez deux fois sur le bouton de mise en marche alors qu'il est connecté à votre dispositif. Pour la réactiver, répétez ce processus.

Um Pure ANC auszuschalten und Energie zu sparen, drücken Sie zweimal die Ein/Aus-Taste, während eine Verbindung mit dem Gerät besteht. Um Pure ANC wieder einzuschalten, wiederholen Sie den Vorgang.

Se vuoi disattivare Pure ANC per la modalità di risparmio energetico, premi due volte il pulsante di accensione mentre sei collegato al tuo dispositivo. Quando vuoi riattivarla, segui lo stesso procedimento.

Para desativar o ANC Puro durante o modo de potência baixa, prima duas vezes o botão de alimentação enquanto ligado ao dispositivo. Para ativar novamente o ANC Puro, repita este processo.

Para desactivar el modo ANC puro y activar el modo de bajo consumo, presione dos veces el botón de encendido mientras esté conectado a su dispositivo. Para volver a activar el modo ANC puro, repita este proceso.

# WIRED PLAYBACK

 $\overline{\phantom{a}}$ 

**Service Control** 

Plug in the included RemoteTalk cable for wired mode. Sluit de inbegrepen RemoteTalk -kabel aan voor de bekabelde modus.

Branchez le câble RemoteTalk pour passer au mode câblé.

Stecken Sie das mitgelieferte RemoteTalk-Kabel für den drahtgebundenen Modus ein.

Inserisci il cavo RemoteTalk per attivare la modalità con cavo.

Ligue o cabo RemoteTalk incluído para o modo de ligação com cabo.

Conecte el cable RemoteTalk incluido para el modo con cable.

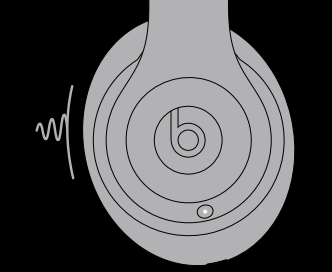

 $stu$ dio<sup>3</sup>

# REMOTETALK CONTROLS

।। ୬୭୧ (

Control music, manage calls, activate Siri or voice command, and adjust volume with RemoteTalk cable\*.

Regel muziek, gesprekken en volume, en activeer Siri of spraakbesturing met de RemoteTalk-kabel\*.

Contrôlez la musique, gérez les appels, activez Siri ou la commande vocale et réglez le volume grâce au câble RemoteTalk\*.

Mit dem RemoteTalk-Kabel\* können Sie Musik steuern, Anrufe verwalten, Siri oder Sprachbefehle aktivieren und die Lautstärke anpassen.

Il cavo RemoteTalk\* ti permette di ascoltare musica, parlare al telefono, regolare il volume e attivare Siri o l'assistente vocale.

Controle a música, faça a gestão de chamadas, ative o Siri ou os comandos de voz e ajuste o volume através do cabo RemoteTalk\*.

Controle la música, gestione las llamadas, active Siri o la orden de voz y ajuste el volumen con el cable RemoteTalk\*.

# CHARGE AND BATTERY STATUS

Plug in a micro USB cable to charge headphones. Sluit een micro USB -kabel aan om de hoofdtelefoon op te laden.

Branchez un câble micro USB pour charger les écouteurs.

Stecken Sie ein Mikro-USB-Kabel ein, um den Kopfhörer aufzuladen.

Metti in carica le cuf fe usando un connettore micro USB.

Ligue um cabo micro USB para carregar os auscultadores.

Wird Geladen / In Carica / Carregamento / Cargando

 Low Battery / Lage Batterij / Pile Faible / Niedriger Ladezustand der Batterie / Batteria Scarica / Bateria Baixa / Batería Baja

\*May not be compatible with non-iOS devices. / Is mogelijk niet compatibel met niet-iOS-toestellen. / Peut ne pas être compatible avec des appareils non dotés d'iOS. Möglicherweise nicht kompatibel mit nicht-iOS-Geräten / Potrebbe non essere compatibile con dispositivi non iOS. / Pode não ser compatível com dispositivos não iOS. / Puede no ser compatible con dispositivos que no sean iOS.